# **如何提请项目变更** 项目负责人、依托单位管理员使用手册

鼓励探索, 突出原创; 聚焦前沿, 独辟蹊径; 需求牵引,突破瓶颈;共性导向,交叉融通。

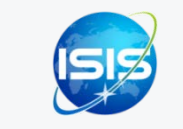

服务电话: 010 - 62317474 服务邮箱: support@nsfc.gov.cn

### 五步轻松、高效完成提请项目变更

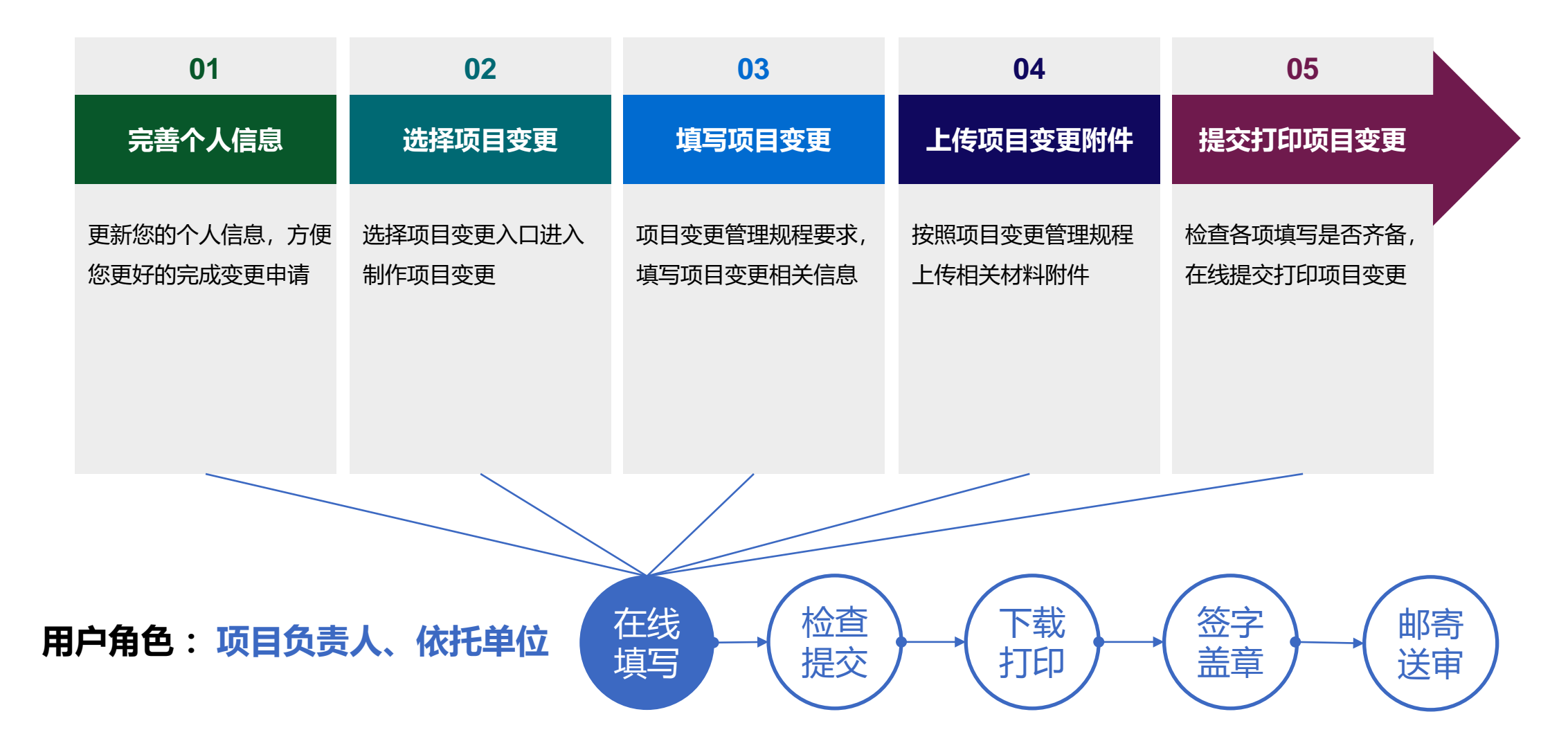

科学基金网络信息系统[https://grants.nsfc.gov.cn](https://grants.nsfc.gov.cn/)

### 01.完善个人信息

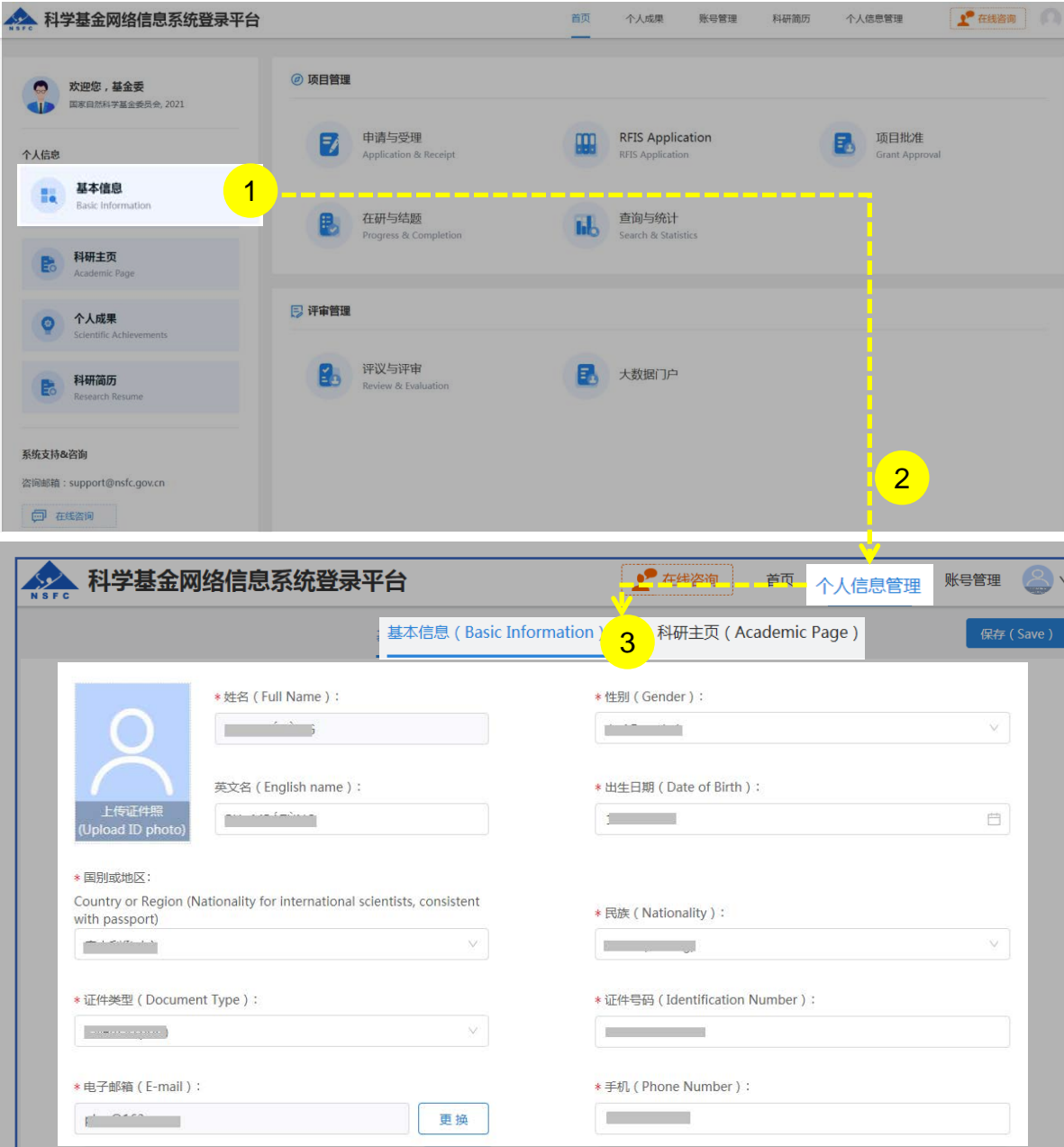

说明:

1. 在"**个人信息**"选择点击**"基本信息"**或 2. 在"**个人信息管理**"菜单下选择"**基本信息**"、"**科研主页**" 3. 更新"**基本信息**"、"**研究领域**"、 "**关键词**"、"**教育经 历**"等相关个人信息填写**【保存】**

#### 温馨提醒:

- 更新您最新的基本信息,方便您更好的完成项目变更
- "所在单位"可根据个人情况实时进行更新,无需审核
- "所在院系所"从系统中选择
- > "修改密码"、 "更换电子邮箱"、 "手机验证"在"账号 管理"功能修改
- 建议使用单位邮箱,不建议使用hotmail、outlook、sina、 yahoo这几种电子邮箱,避免接收不到邮件
- 个人信息维护需一次性将 "基本信息"、"科研主页" 中带 "\*"号必填项填写完整后才可保存成功

### 01.完善个人信息

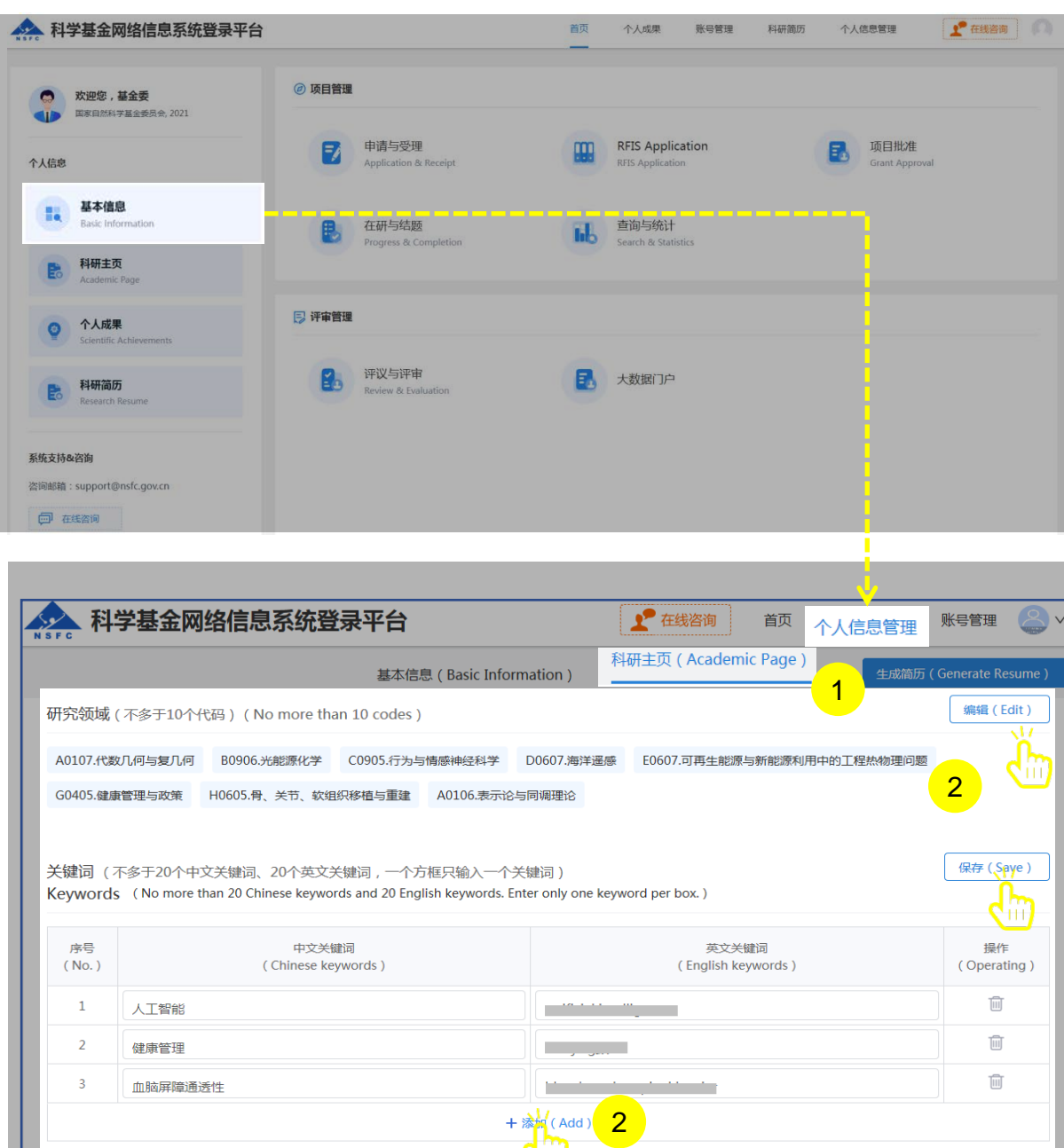

说明:

- 1. 选择"**科研主页**"点击**【编辑】**按钮,选择个人熟悉的**"研 究领域"**并**【保存】**
- 2. 点击**【编辑】**按钮,选择"**添加**"在"**关键词**"输入框输入 中、英文关键词并**【保存】**

#### 温馨提醒:

- ▶ 研究领域 (不多于10个代码) 需要修改, 点击"编辑"按 钮进入编辑研究领域点击红色"X"删除
- ▶ 关键词 (不多于20个中文关键词、20个英文关键词,一 个方框只输入一个关键词)
- 填写过程中如遇到系统使用中的问题,请点击**【在线咨**
	- **询】,**我们将及时为您解答

### 02.选择项目变更

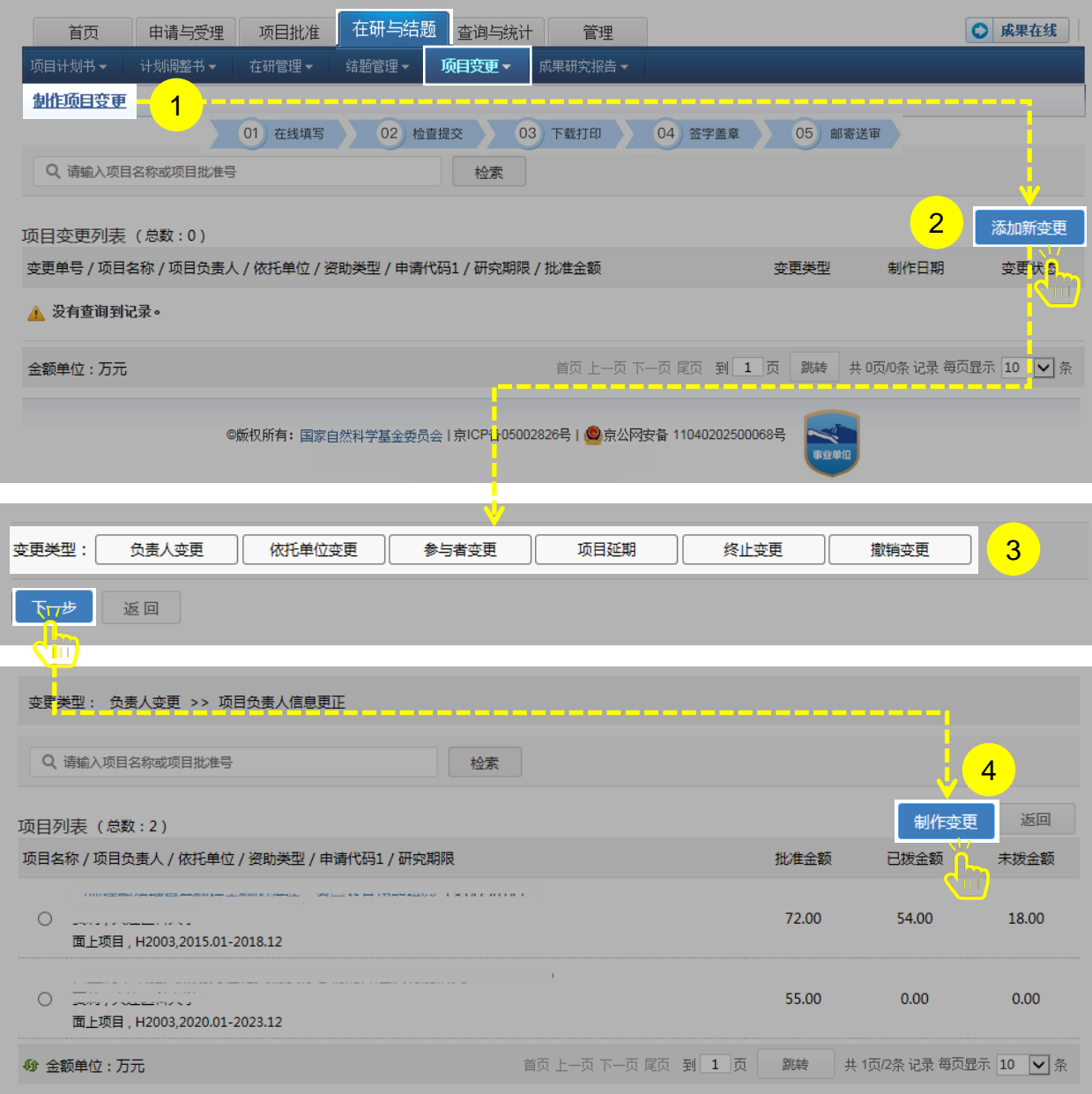

说明:

- 1. 选择"**在研与结题**"菜单下的"**项目变更**",进行"**制作项 目变更**"
- 2. 在项目变更列表中,点击**【添加新变更】**,选择需要的变更 类型
- 3. 选择变更类型,点击【**下一步**】讲入选择项目列表界面
- 4. 选择需要变更的项目,点击**【制作变更】**进入填写变更界面

#### 温馨提醒:

 项目负责人应当按照项目计划书开展研究工作,依托单位应当 依据项目计划书跟踪和监督项目实施。确实需要变更的,项目 负责人或者依托单位应当及时提出项目变更申请,按程序报自 然科学基金委批准。依托单位应当通知项目负责人自然科学基 金委项目变更的决定,项目负责人和依托单位应当保证变更项 目的顺利实施

### 03.填写项目变更

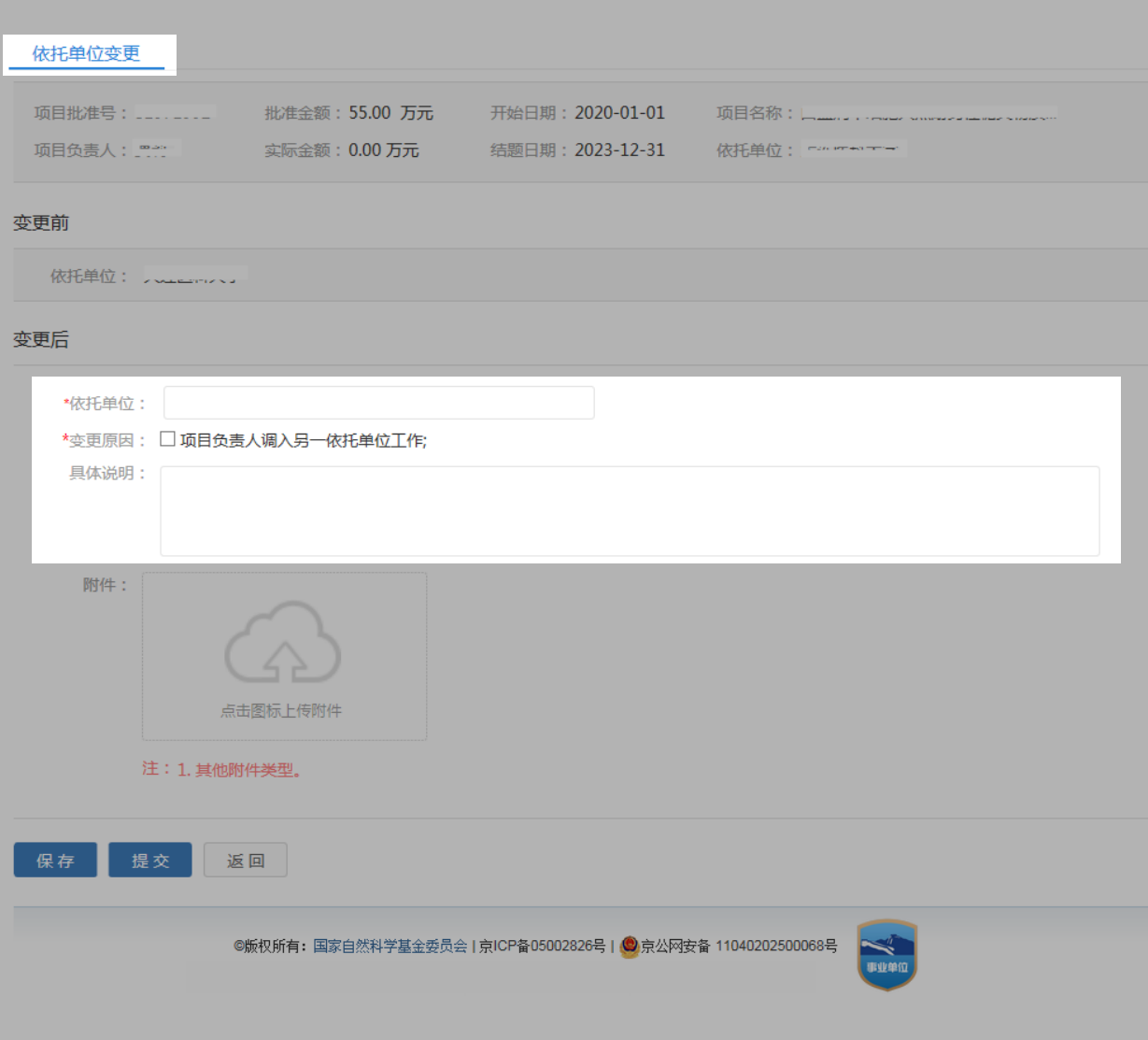

#### 说明:

项目变更包含以下内容的变更:

- (一)项目负责人;
- (二)参与者;
- > (三) 依托单位;
- (四)合作研究单位;
- (五)延期;
- (六)终止;
- (七)撤销;
- (八)拨款计划;
- (九)资金预算总额;
- (十)其他。

以上所有变更都应当符合国家自然科学基金各类项目管理 办法和《国家自然科学基金资助项目资金管理办法》等的 要求。各类项目变更要求详见国家自然科学基金资助项目 变更管理规程

#### 温馨提醒:

 由于客观原因不能按期完成研究计划的,项目负责人可以 申请延期1次,申请延长的期限一般应当为整年且不得超 过2年。项目负责人应当于项目资助期限届满60日前提出 延期申请。

### 04.上传项目变更附件 & 05.提交打印项目变更

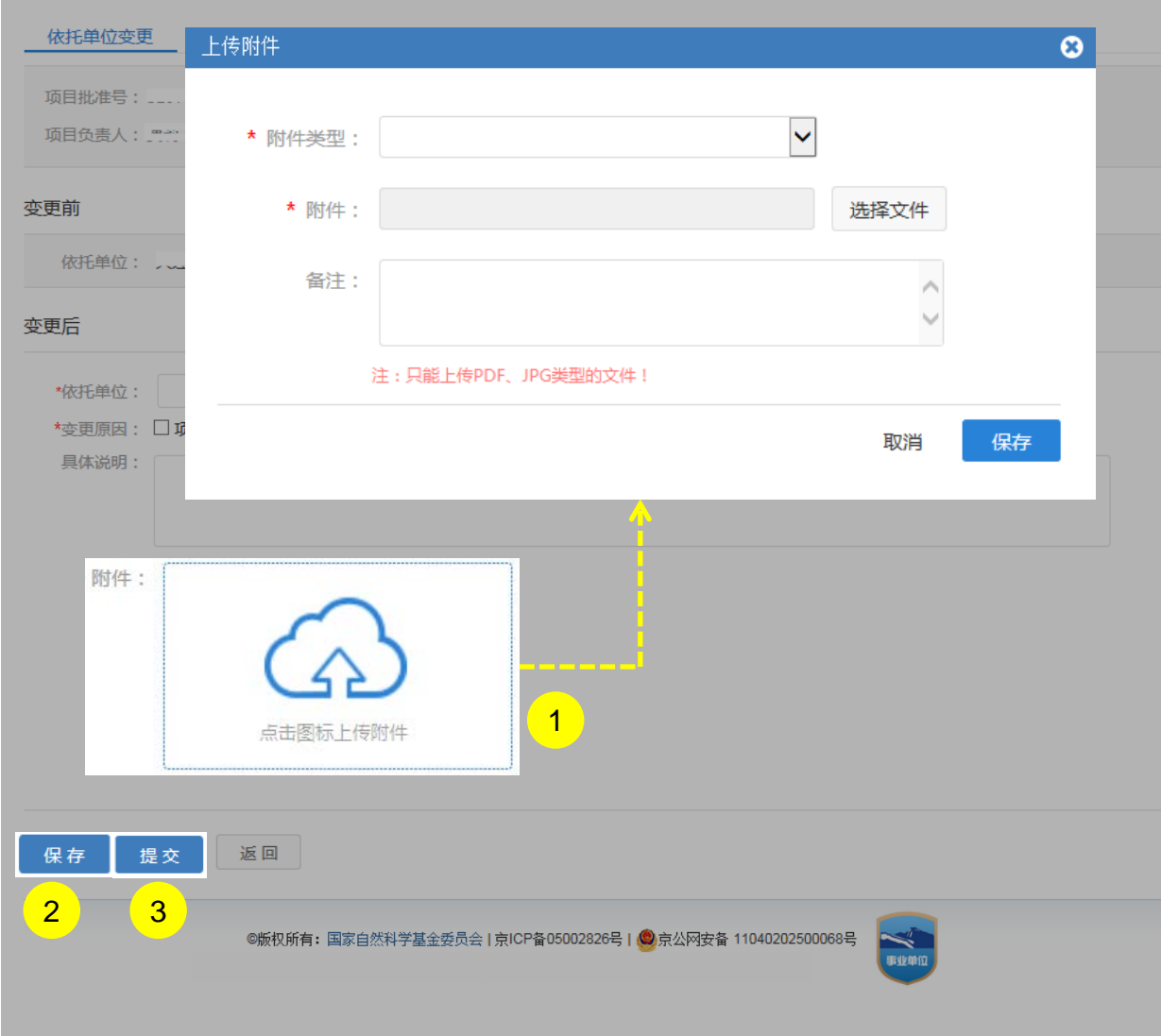

说明:

- 1. 点击**【上传附件】**上传项目变更附件材料(请按照国家自 然科学基金资助项目变更管理规程)
- 2. 点击【**保存】**按钮,对填写内容随时保存,以保证所填内 容不会丢失
- 3. 点击【**提交**】按钮, 将项目变更申请书提交打印给本单位 审核

温馨提醒:

- > 项目变更的发起者应当提交相应的项目变更材料, 包含电 子和纸质的项目变更申请与审批表以及必要的附件材料
- 提交成功后需打印变更审批单并签字盖章邮寄到基金委
- 项目变更申请提交后不可修改,如需修改必须联系依托单 位科研处给以退回
- **依托单位在项目负责人无法提出或者不愿主动提出但确有 充分理由需要提出变更时,可以提出项目变更申请,并及 时报自然科学基金委审查,填写操作同负责人一致**

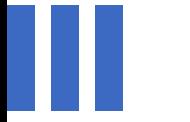

## 感谢各位长期以来对科学基金 工作的支持

[国家自然科学基金委员会](http://www.nsfc.gov.cn/)(信息中心)

服务电话: 010 - 62317474

服务邮箱: support@nsfc.gov.cn

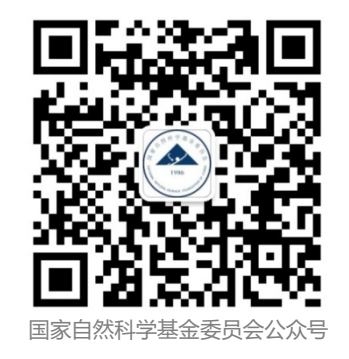